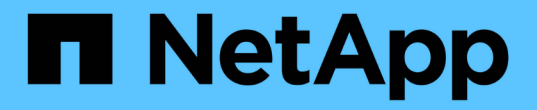

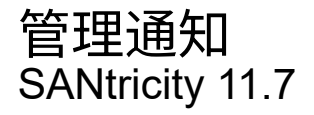

NetApp February 12, 2024

This PDF was generated from https://docs.netapp.com/zh-cn/e-series-santricity-117/sminterface/problem-notification.html on February 12, 2024. Always check docs.netapp.com for the latest.

# 目录

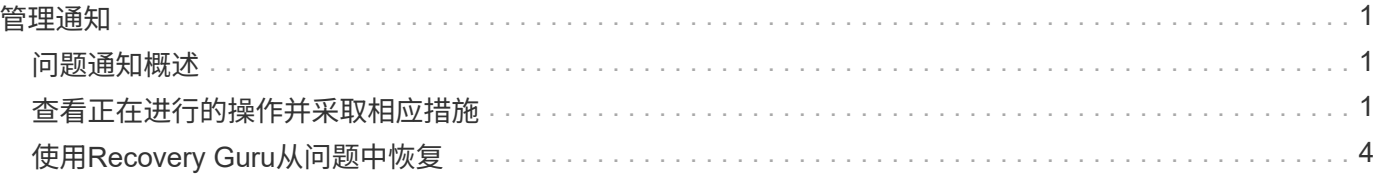

## <span id="page-2-0"></span>管理通知

## <span id="page-2-1"></span>问题通知概述

### System Manager可使用图标和其他几种方法来通知您存储阵列存在问题。

### 图标

System Manager可使用这些图标指示存储阵列及其组件的状态。

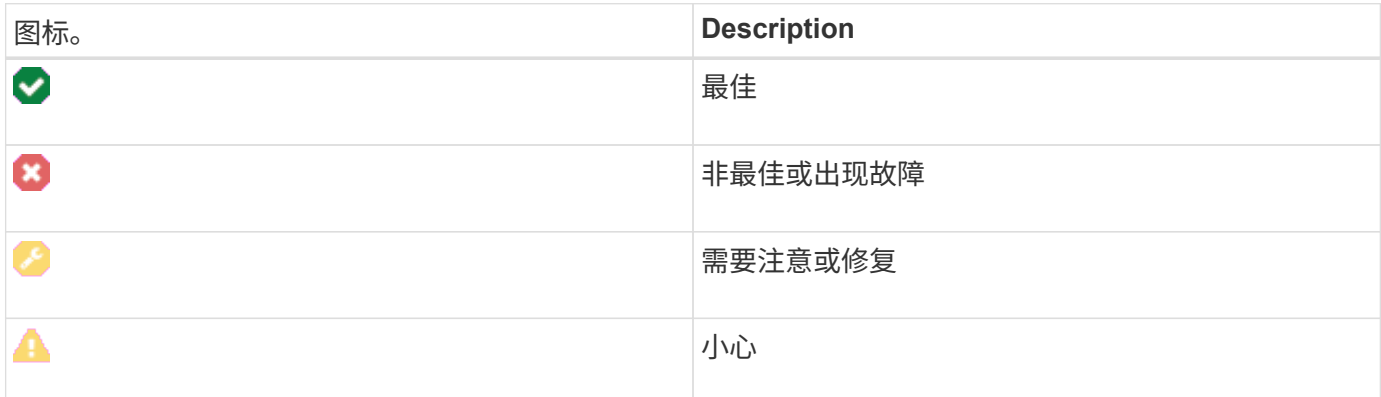

System Manager会在不同位置显示这些图标。

- 主页页面上的通知区域将显示失败图标和消息。
- 导航区域中的主页图标将显示故障图标。
- 在组件页面上、驱动器和控制器的图形显示故障图标。

#### 警报和**LED**

此外、System Manager还会通过其他方式通知您问题。

- System Manager会发送SNMP通知或电子邮件错误消息。
- 硬件上的"Service Action Required LED"亮起。

收到问题通知后、请使用Recovery Guru帮助您解决问题。如有必要、请使用硬件文档以及恢复步骤来更换故障 组件。

## <span id="page-2-2"></span>查看正在进行的操作并采取相应措施

要查看长时间运行的操作并对其执行操作、请使用操作进行中页面。

关于此任务

对于"Operations in Progress"页面上列出的每个操作、将显示完成百分比以及完成该操作所需的预计剩余时间。 在某些情况下、您可以停止某个操作或将其置于较高或较低的优先级。您也可以从列表中清除已完成的卷复制操 作。

1. 在主页页面上、选择\*显示正在执行的操作\*。

此时将显示操作进行中页面。

2. 如果需要、可使用操作列中的链接停止或更改操作的优先级。

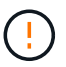

阅读对话框中提供的所有注意事项文本、尤其是在停止操作时。

您可以停止卷复制操作或更改其优先级。

3. 卷复制操作完成后、您可以选择\*清除\*将其从列表中删除。

操作完成后、主页页面顶部将显示一条信息消息和黄色扳手图标。此消息包含一个链接、可用于从"正在执行 的操作"页面中清除此操作。

"Operations in Progress"页面上显示的操作包括以下内容:

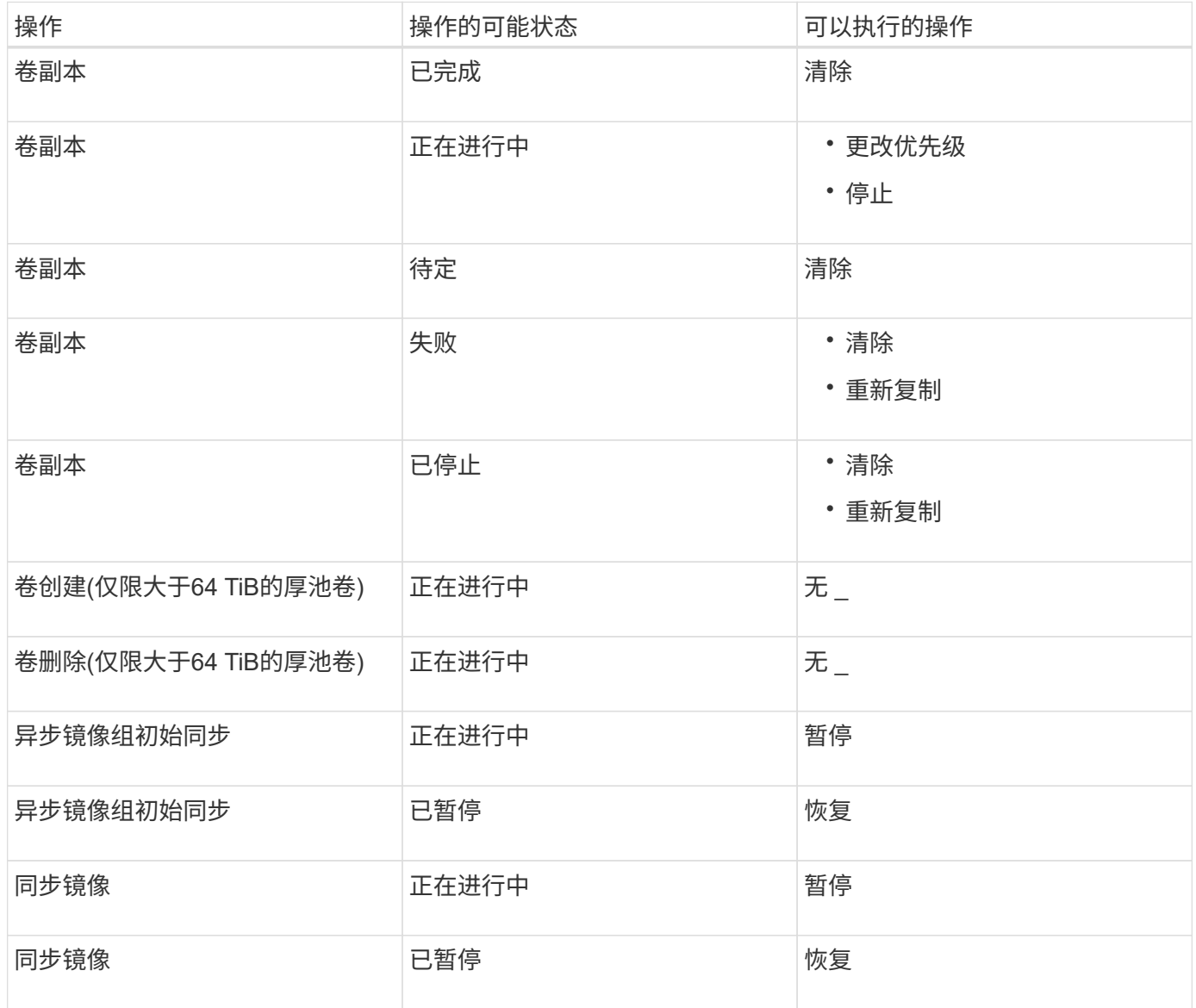

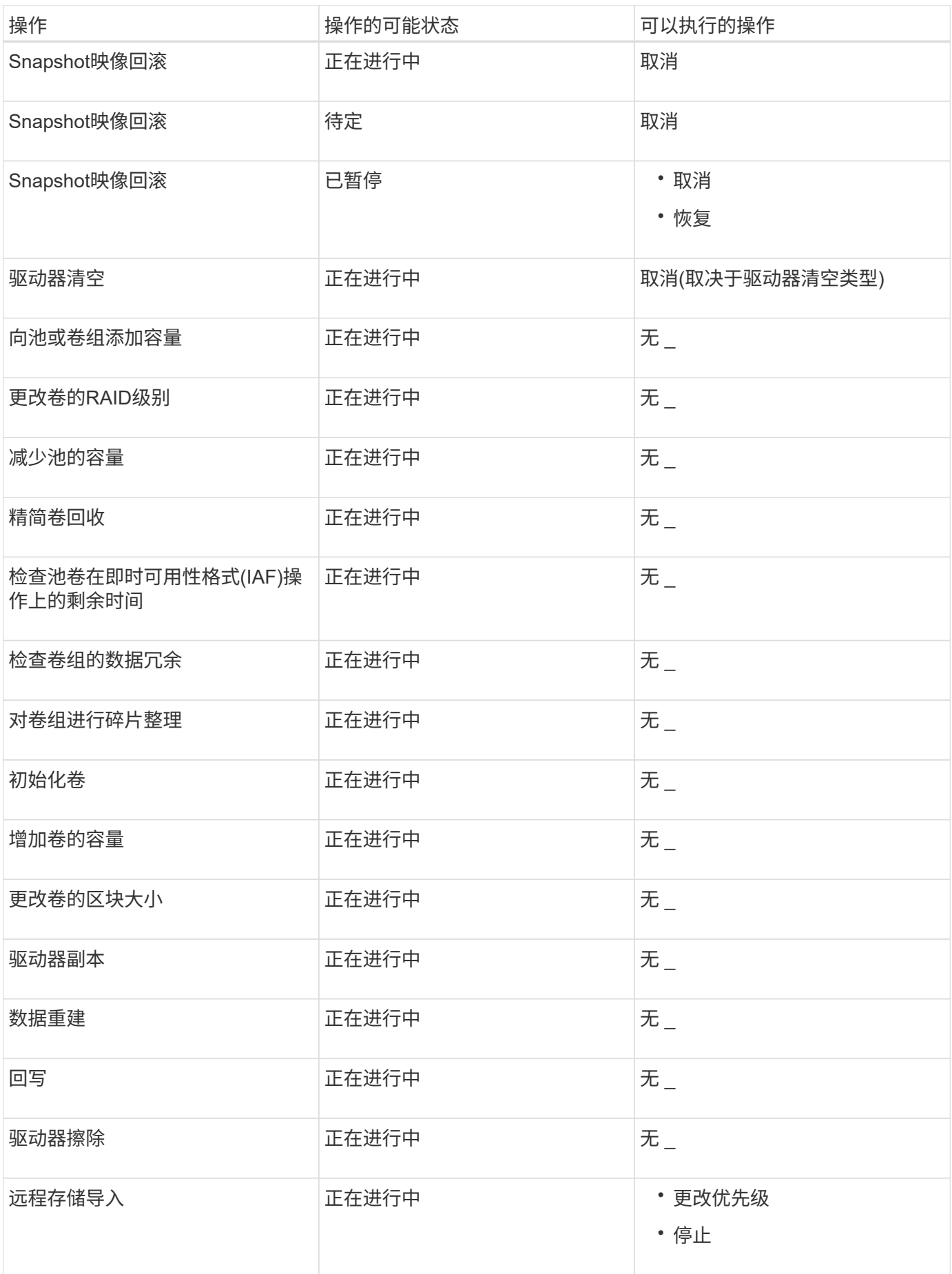

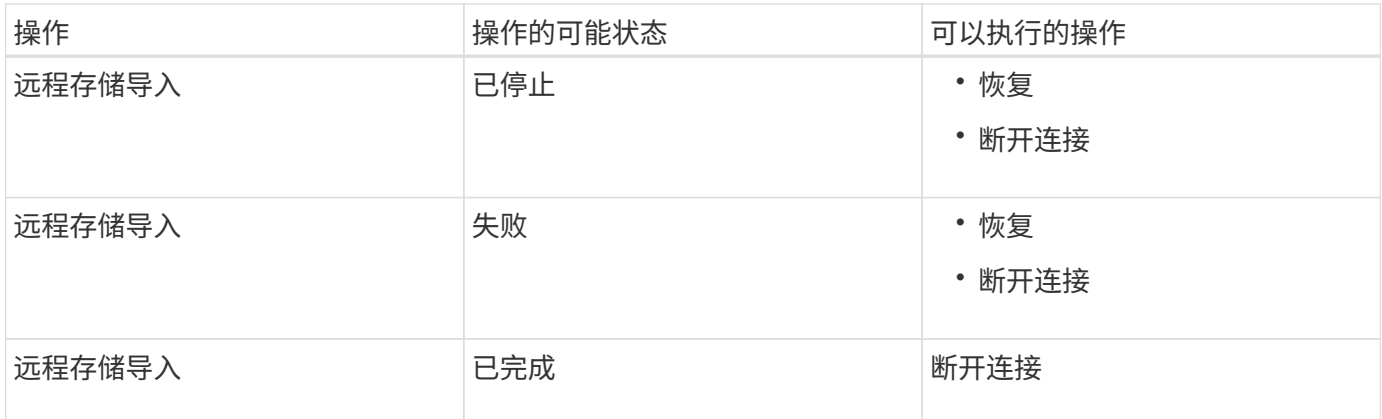

### <span id="page-5-0"></span>使用**Recovery Guru**从问题中恢复

Recovery Guru是System Manager的一个组件、用于诊断存储阵列问题并建议恢复过程以 修复问题。

步骤

- 1. 选择\*主页\*。
- 2. 单击窗口中央顶部标记为\*从\_n\_问题恢复\*的链接。

此时将显示Recovery Guru对话框。

3. 选择摘要列表中显示的第一个问题、然后按照恢复操作步骤 中的说明更正此问题。如有必要、请按照更换说 明更换出现故障的组件。对列出的每个问题重复此步骤。

一个存储阵列中的多个问题可能是相关的。在这种情况下、更正问题的顺序可能会影响结果。按问题在摘要 列表中的列出顺序选择并更正问题。

一个电源箱的多个故障会分组在一起、并作为一个问题列在摘要列表中。风扇箱的多个故障也列为一个问 题。

4. 要确保恢复操作步骤 成功、请单击\*重新检查\*。

如果您为异步镜像组或异步镜像组的成员选择了问题、请先单击\*清除\*以从控制器中清除故障、然后单击\*重 新检查\*以从Recovery Guru中删除此事件。

如果所有问题均已解决、则存储阵列图标最终会从需要注意过渡到最佳状态。对于某些问题、在执行重建等 操作时会显示一个修复图标。

5. \*可选:\*要将Recovery Guru信息保存到文件中、请单击\*保存\*图标。

文件将保存在浏览器的"Downloads"文件夹中、并使用名称 recovery-guru-failure-yyyy-mm-ddhh-mm-ss-mmm.html。

6. 要打印Recovery Guru信息、请单击\*打印\*图标。

#### 版权信息

版权所有 © 2024 NetApp, Inc.。保留所有权利。中国印刷。未经版权所有者事先书面许可,本文档中受版权保 护的任何部分不得以任何形式或通过任何手段(图片、电子或机械方式,包括影印、录音、录像或存储在电子检 索系统中)进行复制。

从受版权保护的 NetApp 资料派生的软件受以下许可和免责声明的约束:

本软件由 NetApp 按"原样"提供,不含任何明示或暗示担保,包括但不限于适销性以及针对特定用途的适用性的 隐含担保,特此声明不承担任何责任。在任何情况下,对于因使用本软件而以任何方式造成的任何直接性、间接 性、偶然性、特殊性、惩罚性或后果性损失(包括但不限于购买替代商品或服务;使用、数据或利润方面的损失 ;或者业务中断),无论原因如何以及基于何种责任理论,无论出于合同、严格责任或侵权行为(包括疏忽或其 他行为),NetApp 均不承担责任,即使已被告知存在上述损失的可能性。

NetApp 保留在不另行通知的情况下随时对本文档所述的任何产品进行更改的权利。除非 NetApp 以书面形式明 确同意,否则 NetApp 不承担因使用本文档所述产品而产生的任何责任或义务。使用或购买本产品不表示获得 NetApp 的任何专利权、商标权或任何其他知识产权许可。

本手册中描述的产品可能受一项或多项美国专利、外国专利或正在申请的专利的保护。

有限权利说明:政府使用、复制或公开本文档受 DFARS 252.227-7013 (2014 年 2 月)和 FAR 52.227-19 (2007 年 12 月)中"技术数据权利 — 非商用"条款第 (b)(3) 条规定的限制条件的约束。

本文档中所含数据与商业产品和/或商业服务(定义见 FAR 2.101)相关,属于 NetApp, Inc. 的专有信息。根据 本协议提供的所有 NetApp 技术数据和计算机软件具有商业性质,并完全由私人出资开发。 美国政府对这些数 据的使用权具有非排他性、全球性、受限且不可撤销的许可,该许可既不可转让,也不可再许可,但仅限在与交 付数据所依据的美国政府合同有关且受合同支持的情况下使用。除本文档规定的情形外,未经 NetApp, Inc. 事先 书面批准,不得使用、披露、复制、修改、操作或显示这些数据。美国政府对国防部的授权仅限于 DFARS 的第 252.227-7015(b)(2014 年 2 月)条款中明确的权利。

商标信息

NetApp、NetApp 标识和 <http://www.netapp.com/TM> 上所列的商标是 NetApp, Inc. 的商标。其他公司和产品名 称可能是其各自所有者的商标。